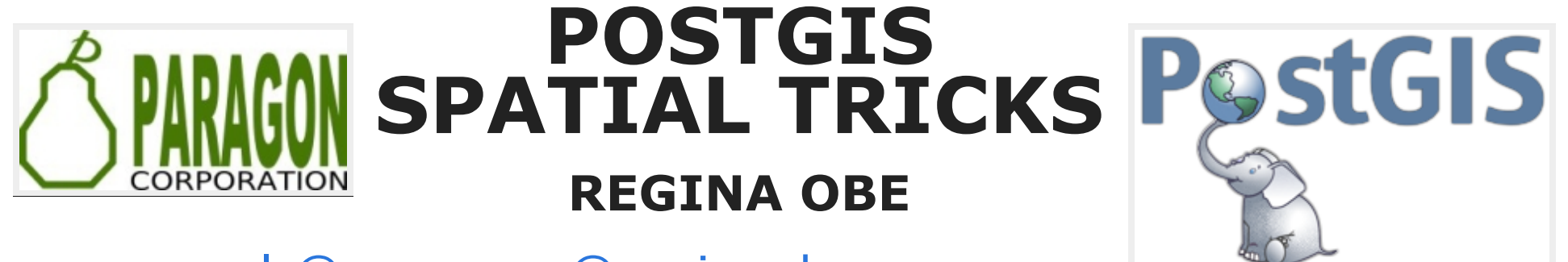

[lr@pcorp.us](mailto:lr@pcorp.us) [@reginaobe](https://twitter.com/reginaobe) **[Consulting](http://www.paragoncorporation.com/Rates.aspx)** 

Buy our books! at [http://www.postgis.us/page\\_buy\\_book](http://www.postgis.us/page_buy_book)

#### BOOK IN PROGRESS: PGROUTING: A PRACTICAL GUIDE [HTTP://LOCATEPRESS.COM/PGROUTING](http://locatepress.com/pgrouting)

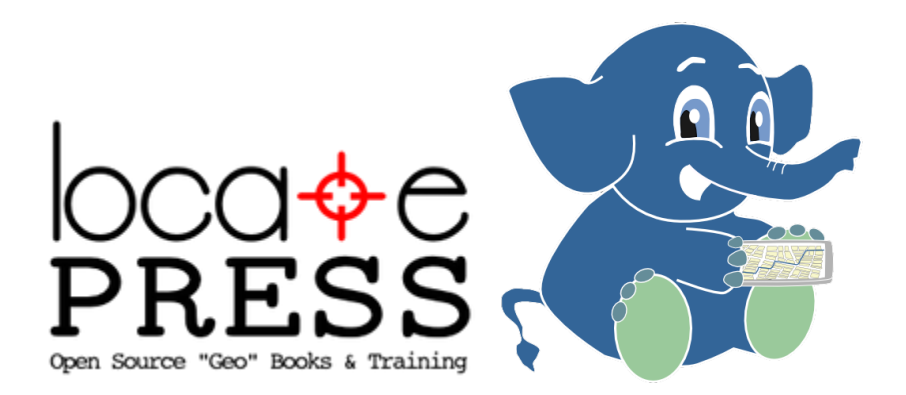

# FIND N-CLOSEST PLACES (KNN)

Given a location, find the N-Closest places. Geography and n-D geometry operator support new in PostGIS 2.2.

#### **EXAMPLE N-CLOSEST USING GEOGRAPHY** DATA TYPE

#### Closest 5 Indian restaurants to here

```
-- 51msSELECT name, other_tags>'amenity' As type,
    ST_Point(-78.64040,35.77627)::geography <-> geog As dist_m
FROM raleigh pois As pois
WHERE other_tags @> 'cuisine=>indian'::hstore
ORDER BY dist m
LIMIT 5;
```
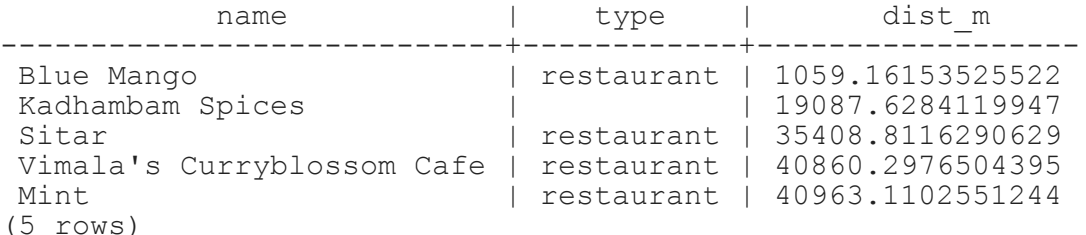

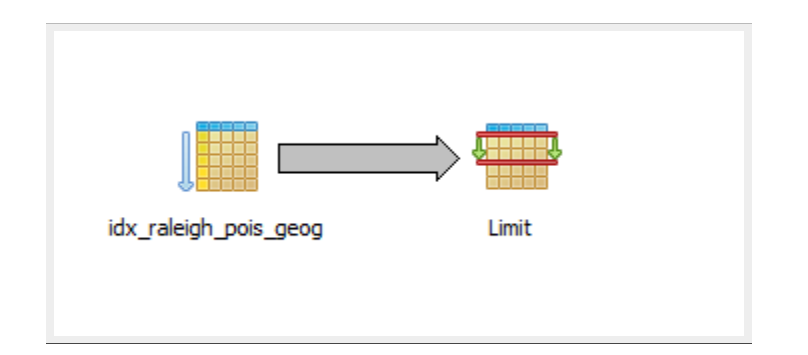

### FIND 2 CLOSEST ROADS TO POINTS OF INTEREST WITH LATERAL

#### PostgreSQL 9.5+ and PostGIS 2.2+ for true distance.

```
WITH p AS (SELECT name, other_tags>'amenity' As type,
    ST_Point(-78.64040,35.77627)::geography <-> geog As dist_m, geog
FROM raleigh pois As pois
WHERE other_tags @> 'cuisine=>indian'::hstore
ORDER BY dist_m LIMIT 4)
SELECT p.name, p.type, r.name As road,
 r.dist_m_road::numeric(10,2), p.dist_m::numeric(10,2)
FROM p, LATERAL (SELECT rr.name, rr.geog <-> p.geog AS dist_m_road
FROM raleigh_roads AS rr WHERE rr.name > ''
ORDER BY dist m road LIMIT 2) As r;
```
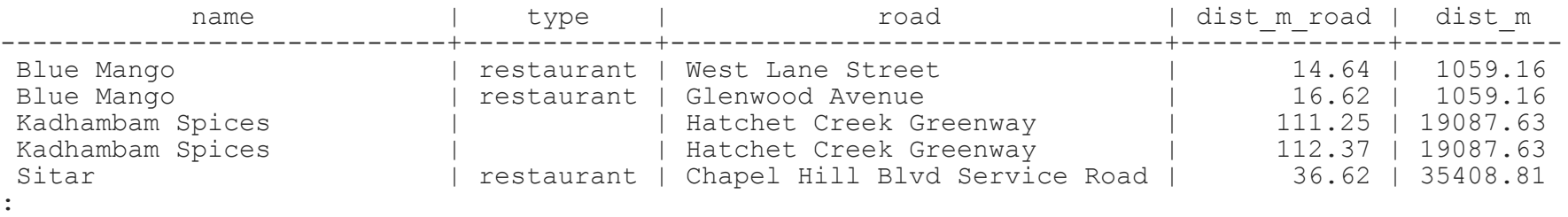

```
(8 rows)
Time: 45.210 ms
```
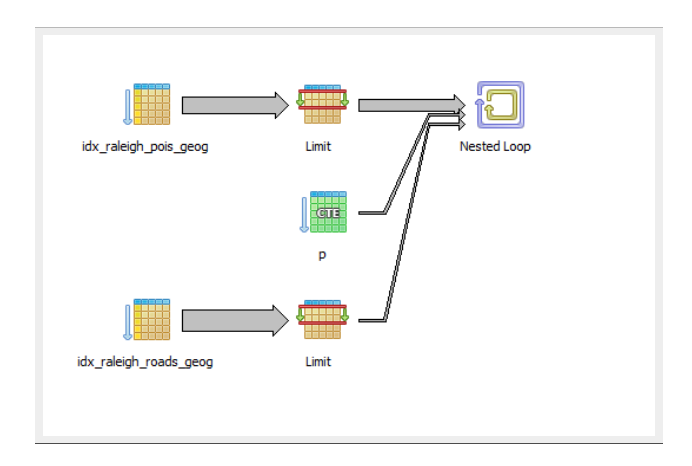

# WHAT PLACES ARE WITHIN X-DISTANCE

Limit results set by distance rather than number of records. Like KNN, geometry can be anything like distance from a road, a lake, or a point of interest.

#### EXAMPLE: GEOGRAPHY WITHIN 1000 METERS OF LOCATION

What are closest fast food joints within 1000 meters. This will work for PostGIS 1.5+

```
-- Time: 2.241 ms
SELECT name, other_tags>'cuisine' As cuisine,
        ST_Distance(pois.geog,ref.geog) As dist_m
FROM raleigh pois AS pois,
        (SELECT ST_Point(-78.64040, 35.77627)::geography) As ref(geog)
  WHERE other_tags @> 'amenity=>fast_food'::hstore
        AND ST_DWithin(pois.geog, ref.geog, 1000)
ORDER BY dist \overline{m};
```
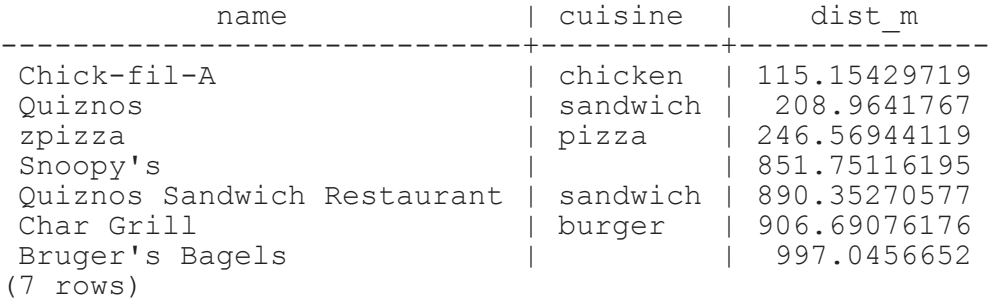

## DIVIDE LARGE GEOMETRIES INTO SMALLER ONES WITH ST\_SUBDIVIDE

#### New in PostGIS 2.2. Works for non-point geometries (only 2D). Second arg is max number of points to allow per divide.

SELECT stusps, ST\_SubDivide(geom, 1000) AS geom FROM states WHERE stusps IN('TN', 'NC', 'SC', 'GA');

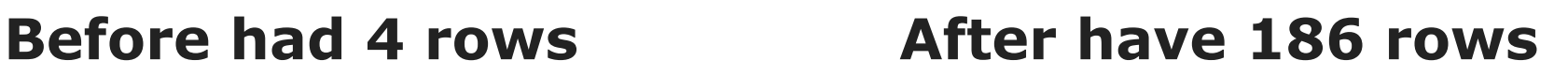

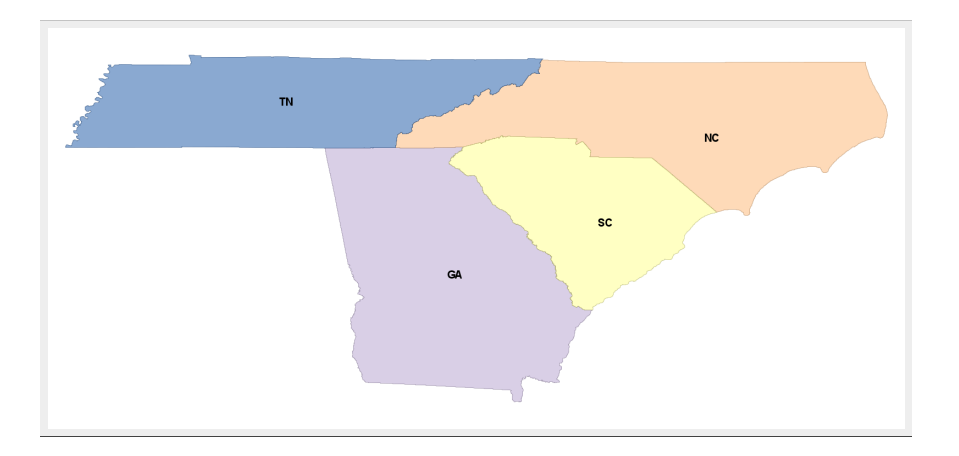

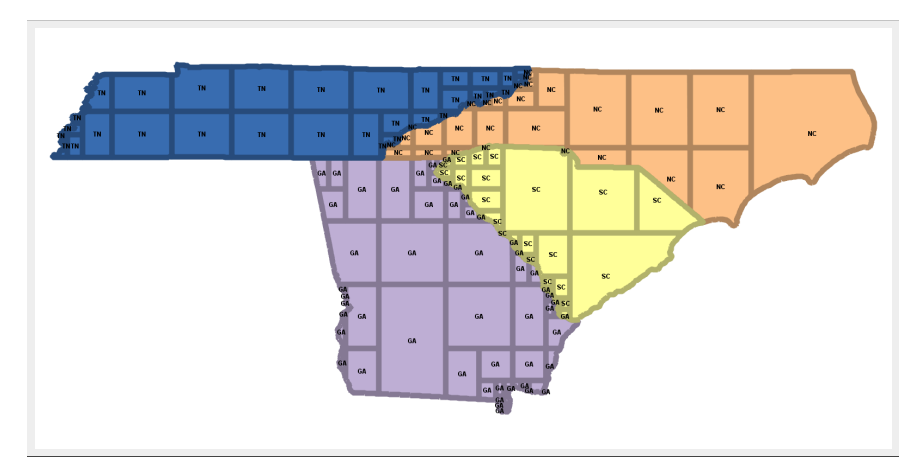

# NEW POSTGIS 2.3 ST\_GENERATEPOINTS

#### Converts multipolygon/polygon to multpoint - random space filling the area

```
SELECT stusps, ST_GeneratePoints(geom, 1000) AS geom
FROM states
WHERE stusps = 'NC';
```
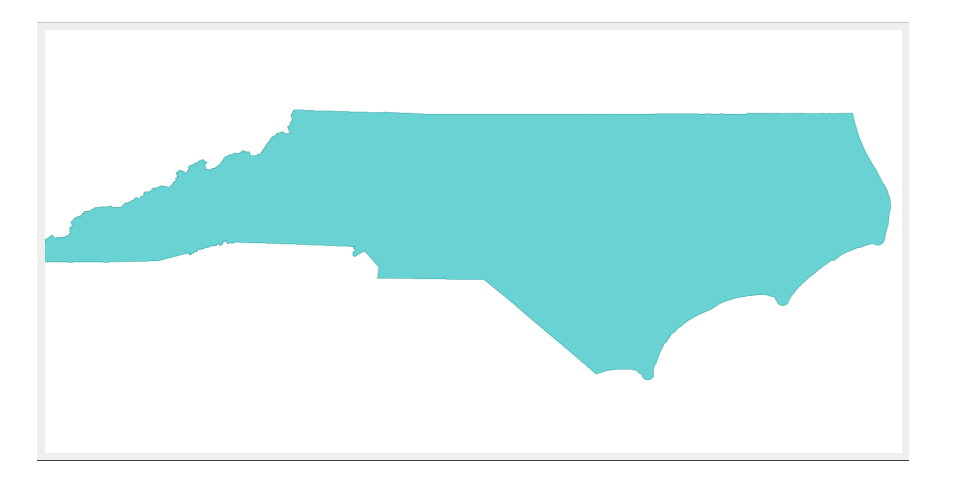

Before: 1 Multi-Polygon **After: 1 multipoint of 1000 points** 

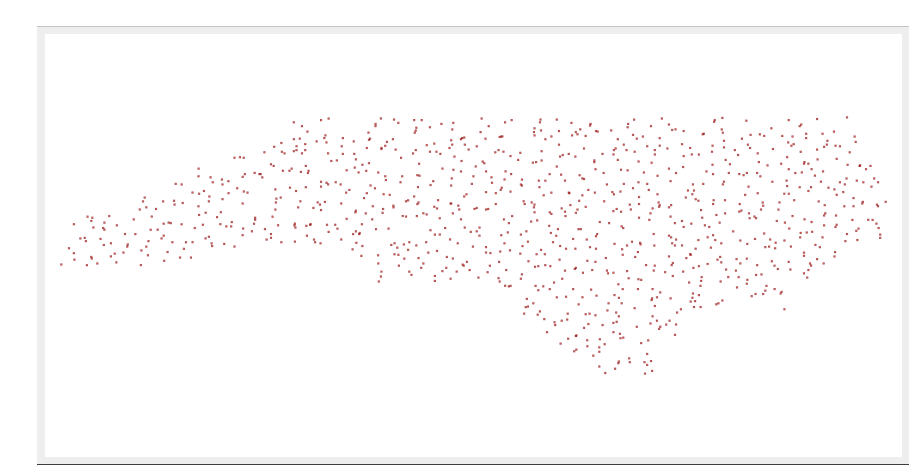

#### CLUSTERING GEOMETRIES USING WINDOW FUNCTIONS: COMING POSTGIS 2.3

- 2.3: ST\_ClusterKMeans
- 2.3: ST\_ClusterDbSCAN

#### ST\_CLUSTERKMEANS: NUMBER BUILDINGS FROM 0-4 BY PROXIMITY TO EACH OTHER

SELECT name, ST\_ClusterKMeans(geom, 5) OVER() AS bucket FROM raleigh polys WHERE name ><sup>-'</sup>' AND building > '' AND ST\_DWithin(geom, 'SRID=2264;POINT(2106664 737626)'::geometry,500) ORDER BY bucket;

#### Need to add geom column to view

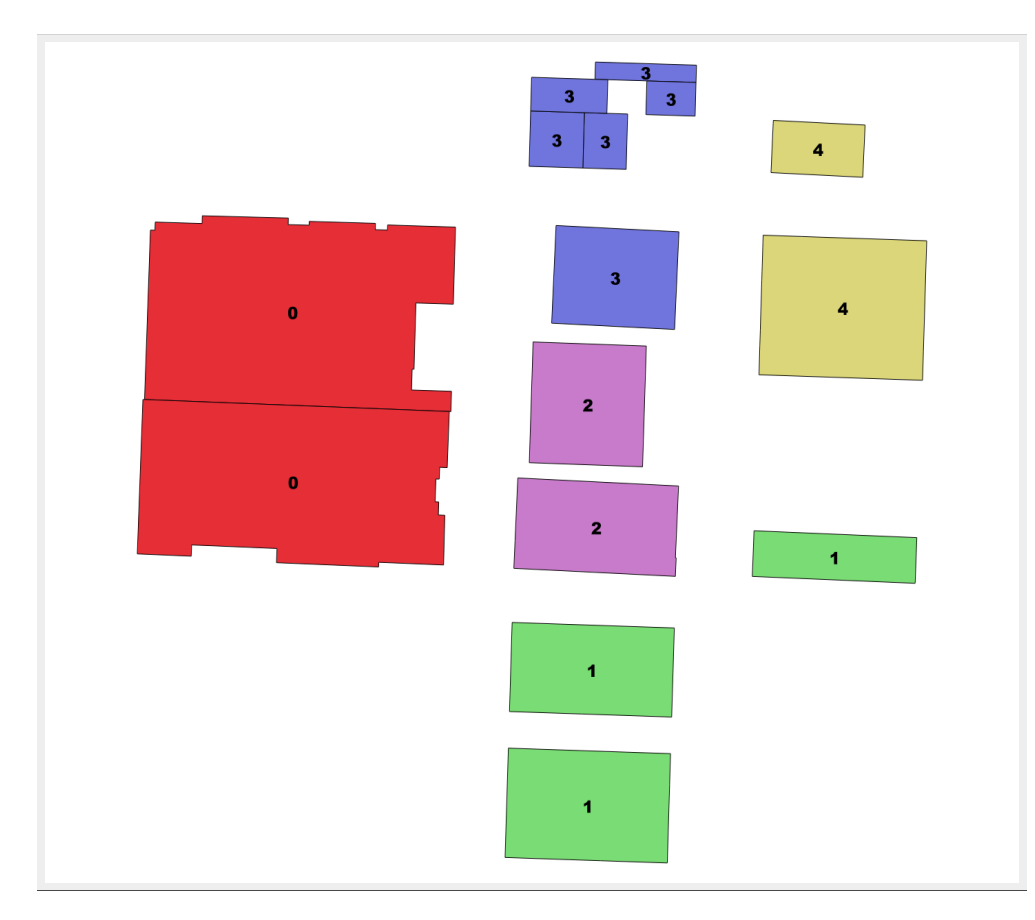

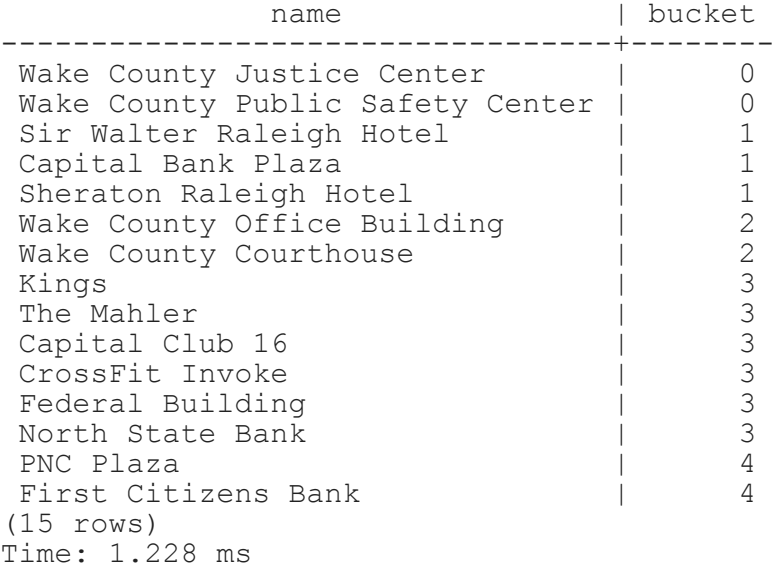

#### ST\_CLUSTERDBSCAN: SIMILAR TO KMEANS, BUT USES DESIRED DISTANCE AND MINIMUM NUMBER ITEMS

#### Cluster together buildings that intersect each other.

```
SELECT name, ST_ClusterDBSCAN(geom, 0, 2) OVER() AS bucket, geom
FROM raleigh polys
WHERE name ><sup>-'</sup>' AND building > ''
AND ST_DWithin(geom, 'SRID=2264;POINT(2106664 737626)'::geometry,500)
ORDER BY bucket;
```
#### Need to add geom column to view

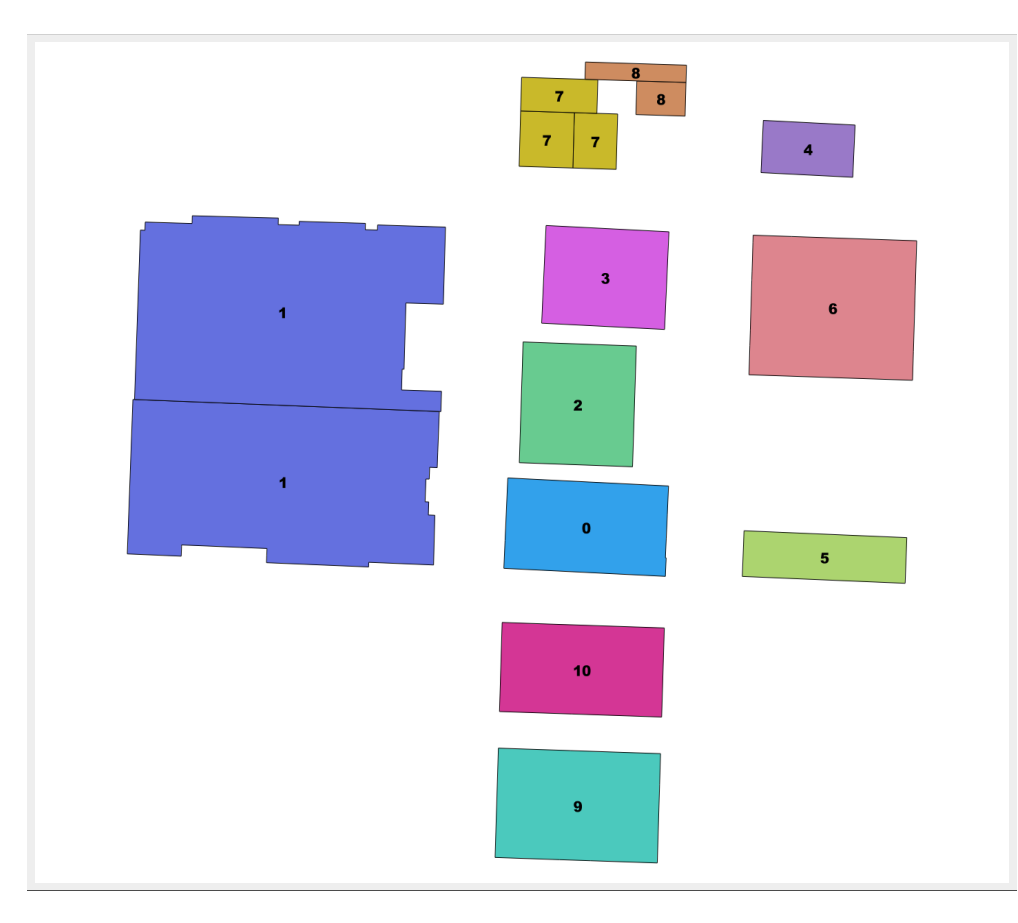

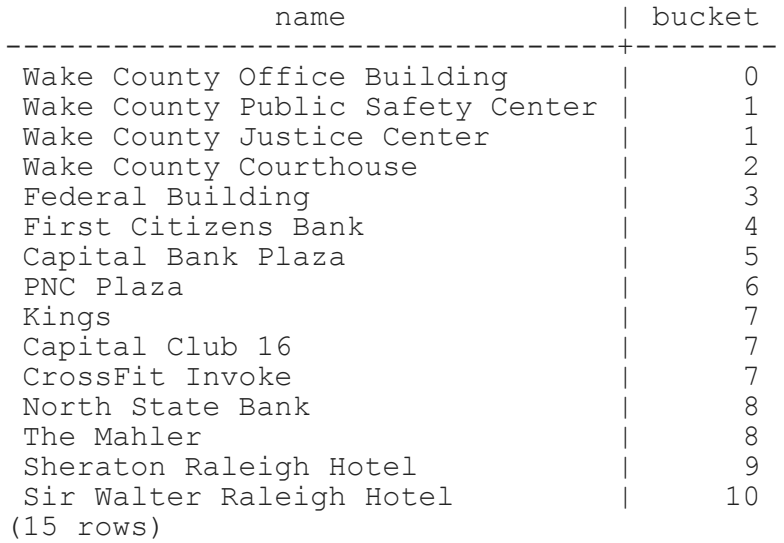

Time: 1.046 ms

### PARALLELIZATION OF SPATIAL JOINS AND FUNCTIONS

Will require PostgreSQL 9.6+ and PostGIS 2.3+. Read more: http://blog.cleverelephant.ca/2016/03/parallel-postgisjoins.html

Not yet committed to PostGIS repo, go here <https://github.com/pramsey/postgis/tree/parallel>

```
set parallel_tuple_cost=0.01;
SET max_parallel_degree=2;
```
# SEGMENTIZE A LINESTRING IN GEOGRAPHY

PostGIS 2.1+ ST\_Segmentize(geography) can create great circles

#### GEOGRAPHY SEGMENTIZE VS. GEOMETRY SEGMENTIZE ON A MAP

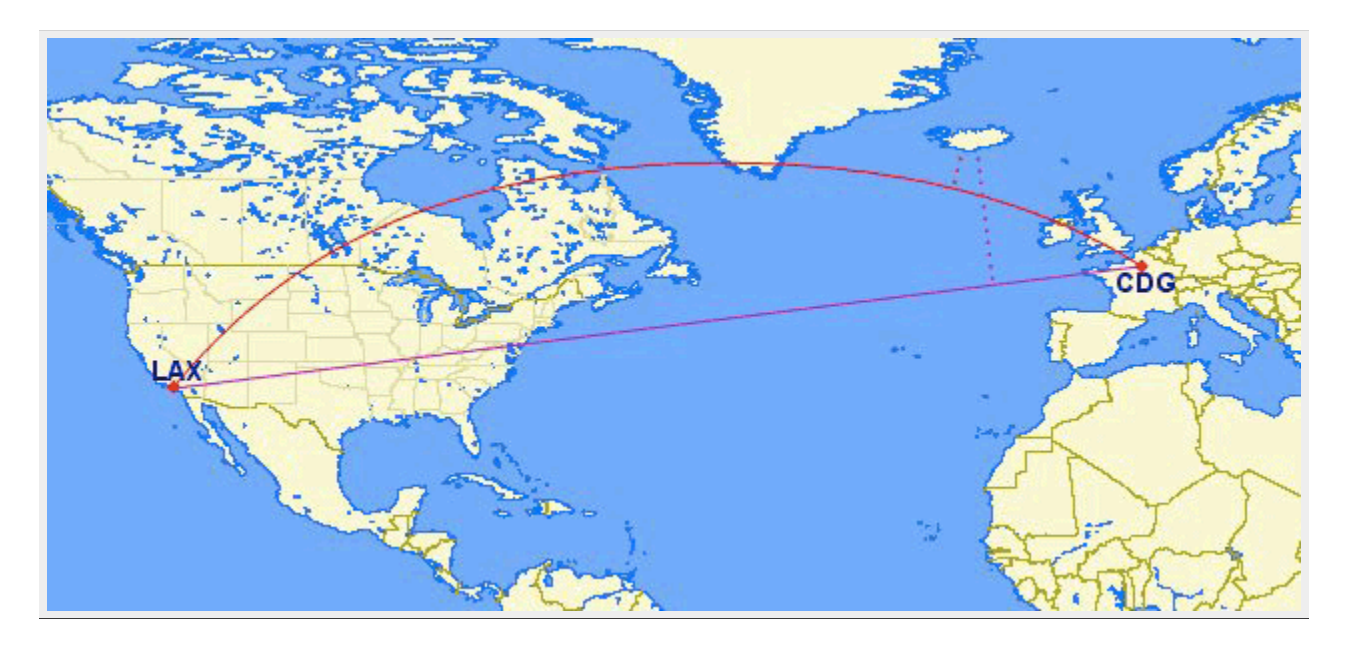

From [BoundlessGeo](http://suite.opengeo.org/4.1/dataadmin/pgBasics/geography.html) docs

#### SEGMENTIZE IN GEOGRAPHY OUTPUT AS GEOMETRY WKT

SELECT ST\_AsText( ST Segmentize('LINESTRING(-118.4079 33.9434, 2.5559 49.0083)'::geography,  $10000$ ) ):

LINESTRING(-118.4079 33.9434,-118.365191634689 33.9946750650617, 118.322351004015 34.0460320153076, ...,2.48756947085441 49.0516183725212,2.5559 49.0083)

### SEGMENTIZE AND OUTPUT AS GOOGLE ENCODED LINE

#### PostGIS 2.2 we have [ST\\_AsEncodedPolyline](http://developers.google.com/maps/documentation/utilities/polylinealgorithm) useful for drawing on google maps and use in Leaflet.

ST LineFromEncodedPolyline for getting back a geometry.

```
SELECT ST_AsEncodedPolyline(
  ST Segmentize(
   'LINESTRING(118.4079 33.9434, 2.5559 49.0083)'::geography,
        10000)::geometry,
   4);
```
gqdnEjpuqUo\_I}iG}\_IwjGo`IqkG\_aImlGoaIgmG..~mGskLvmGajL

# ADDRESS STANDARDIZATION / GEOCODING / REVERSE GEOCODING

PostGIS 2.2 comes with extension address\_standardizer. Also included since PostGIS 2.0 is postgis tiger geocoder (only useful for US).

In works improved address standardizer and worldly useful geocoder refer to: [https://github.com/woodbri/address](https://github.com/woodbri/address-standardizer/tree/develop/src)standardizer

# ADDRESS STANDARDIZATION

Need to install address standardizer, address standardizer data us extensions (both packaged with PostGIS 2.2+). Using json to better show non-empty fields

```
SELECT *
FROM json_each_text(to_json(standardize_address('us_lex', 'us_gaz','us_rules'
, '300 S. Salisbury St<sup>+</sup>,
   'Raleigh, NC 27601' )))
WHERE value > '';
   key | value
+
house_num | 300
\overline{p} | SOUTH
name | SALISBURY
suftype | STREET<br>city | RALEIG
        | RALEIGH
state | NORTH CAROLINA
postcode | 27601
(7 rows)
```
#### Same exercise using the packaged postgis\_tiger\_geocoder tables that standardize to abbreviated instead of full name

```
SELECT *
FROM json_each_text( to_json(
         standardize_address('tiger.pagc_lex', 'tiger.pagc_gaz','tiger.pagc_rules'
, '300 S. Salisbury St',
   'Raleigh, NC 27601' )))
WHERE value > '';
   key | value
-----------+-----------
house_num | 300
predi\overline{r} | S
name | SALISBURY
suftype | ST
city | RALEIGH
state | NC
postcode | 27601
(7 rows)
```
#### GEOCODING USING POSTGIS TIGER GEOCODER

Given a textual location, ascribe a longitude/latitude. Uses postgis tiger geocoder extension requires loading of US Census Tiger data.

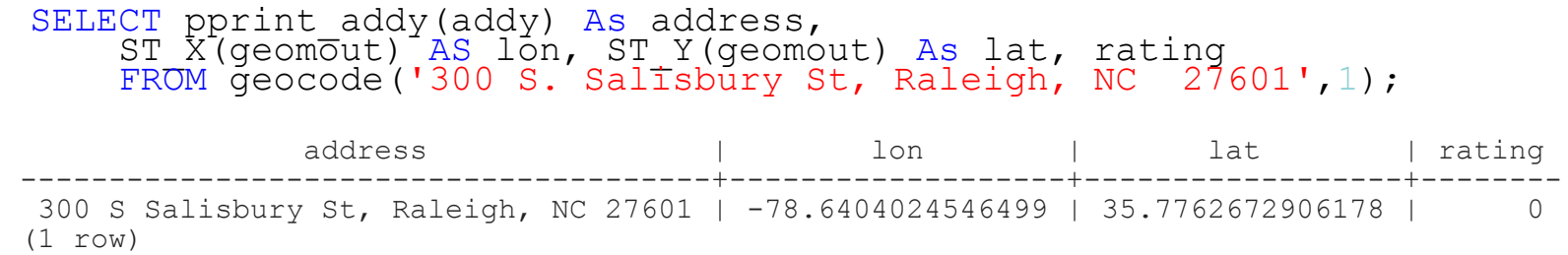

# REVERSE GEOCODING

Given a longitude/latitude or GeoHash, give a textual description of where that is. Using postgis\_tiger\_geocoder reverse geocode function

```
SELECT pprint_addy(addrs) AS padd,
  array_to_string(r.street,',') AS cross_streets
FROM reverse geocode (ST Point (-78.64040245,35.7762673)) AS r
   , unnest\taur.addy) Asaddrs;
```
padd | cross\_streets + 304 S Salisbury St, Raleigh, NC 27601 | W Davie St (1 row)

#### GDAL CONJOINS WITH POSTGIS AND POSTGRESQL

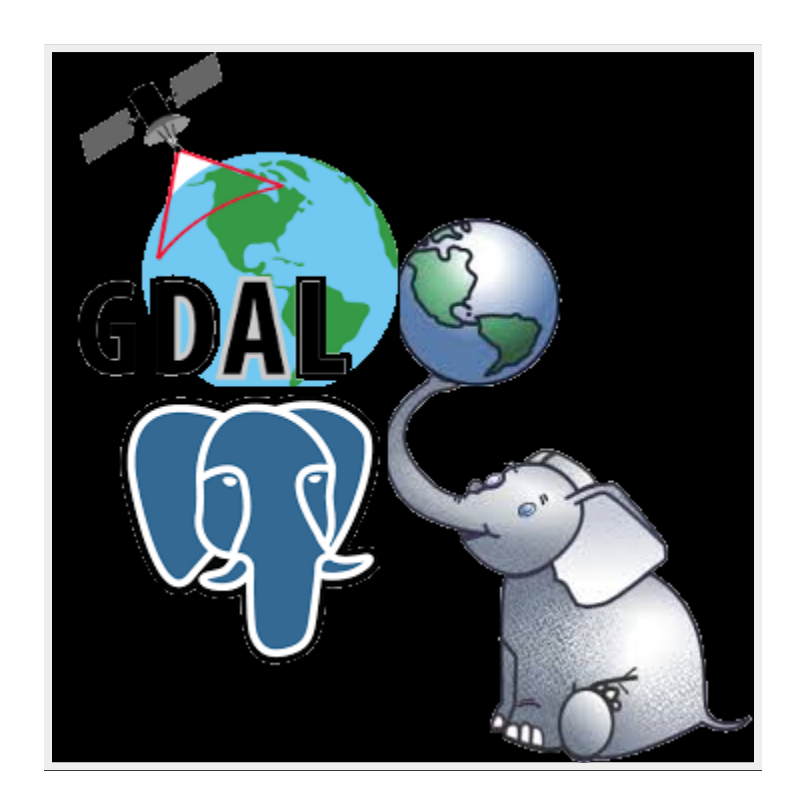

- Scene 1: PostGIS Raster
- Scene 2: OGR\_FDW Foreign Data Wrapper

#### SCENE 1: POSTGIS + GDAL = POSTGIS RASTER

A long time ago, a crazy man named Pierre [Racine](http://geospatialelucubrations.blogspot.com/) had a very crazy idea: <https://trac.osgeo.org/postgis/wiki/WKTRaster> and he got others Bborie Park, Sandro Santilli, Mateusz Loskot, David Zwarg and others to help implement his crazy scheme.

#### REGISTER YOUR RASTERS WITH THE DATABASE: OUT OF DB

You could with raster2pgsql the -R means just register, keep outside of database. Without the -R the data is stored in Db

```
raster2pgsql -I -C -R C:/data/nc aerials/*.tif -F aerials | psql
```
OR (useful especially if you are on windows to force recursion of folders). Requires PostgreSQL 9.3+ PostGIS 2.1+

```
CREATE TABLE dir list(file name text);
COPY dir_list FROM PROGRAM 'dir C:\data\nc_aerials\*.tif /b /S'
        WITH (format 'csv');
CREATE TABLE aerials ( rid serial PRIMARY KEY, rast raster, filename text);
INSERT INTO aerials(rast, filename)
SELECT
       ST_AddBand(
               NULL::raster,
               d.file_name, NULL::int[]
        ), d.file_name
FROM dir_list AS d;
SELECT AddRasterConstraints('aerials', 'rast');
--verify constraints
SELECT srid, scale_x, scale_y, blocksize_x As width,
blocksize_y As hei<del>g</del>ht, pixel_types, out_db
FROM raster_columns
WHERE r table name = 'aerials';
srid | scale_x | scale_y | width | height | pixel_types | out_db
++++++
2264 | 0.5 | 0.5 | 10000 | 10000 | {8BUI,8BUI,8BUI} | {t,t,t}
(1 row)
CREATE INDEX idx aerials rast ON aerials USING gist(ST ConvexHull(rast));
analyze aerials;
```
#### LET'S TILE THE RASTER TO 200X200 CHUNKS RIGHT IN DB

#### Requires PostGIS  $2.1 +$ . ST Tile, if working on out-db keeps out-db and very fast.

CREATE TABLE aerials 200 200 (rid serial primary key, rast raster, filename text); INSERT INTO aerials\_200\_200(rast,filename) SELECT ST\_Tile(rast,200,200) As rast, filename FROM aerials; SELECT AddRasterConstraints('aerials 200 200', 'rast'); --verify constraints SELECT srid, scale x, scale y, blocksize x As width, blocksize y As height, pixel types, out db  $FROM$  raster columns WHERE r table name = 'aerials  $200\,200'$ ; srid | scale\_x | scale\_y | width | height | pixel\_types | out\_db ++++++ 2264 | 0.5 | 0.5 | 200 | 200 | {8BUI,8BUI,8BUI} | {t,t,t} (1 row)

CREATE INDEX idx aerials 200 200 rast ON aerials 200 200 USING gist(ST ConvexHull analyze aerials  $200~200;$ 

#### CREATE OVERVIEWS RIGHT IN DB

#### Requires PostGIS 2.2+. This will make in-db raster from outdb so might take a while. Took 8 minutes for my aerials table that had 30 10000x10000 raster links.

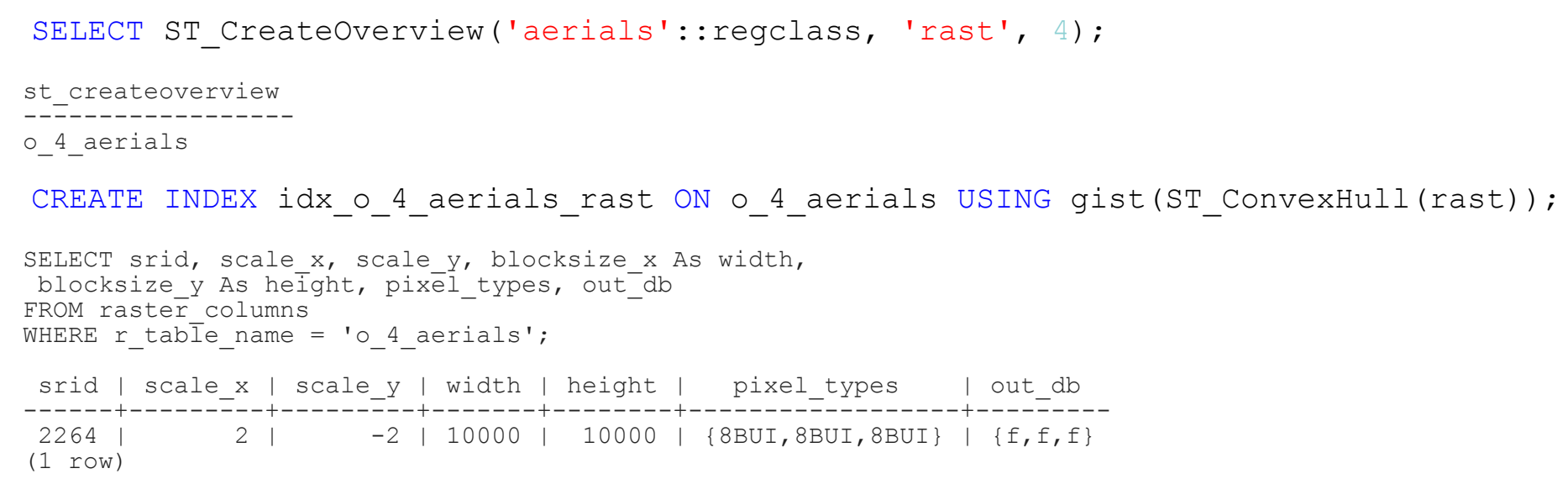

#### RETURN AN AREA: 500 FEET AROUND US

#### Project to same spatial ref as raster (2264 NC State Plane ft)

SELECT ST\_AsPNG(ST\_Resize(ST\_Union(ST\_Clip(rast, geom)), 0.20,0.20)), count(\*) FROM aerials\_200\_200 AS a, ST\_Expand(  $ST$  Transform(ST SetSRID(ST Point(-78.6404,35.77627),4326), 2264),500) As geom WHERE ST Intersects(a.rast, geom);

Using aerials: 4 secs (1 row), aerials\_200\_200: 5.9 sec (120 rows)

o\_4\_aerials resize 0.5 (980ms 1 row)

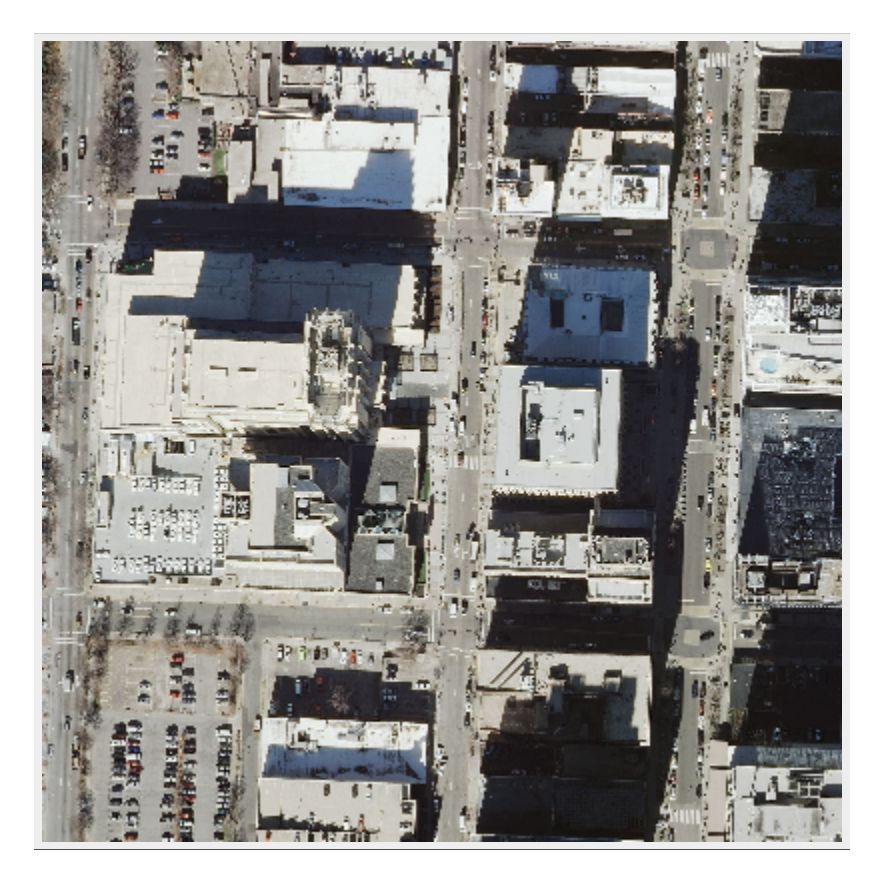

Using  $o$  4 aerials resize 0.2, 2000 ft  $-5.7$  secs

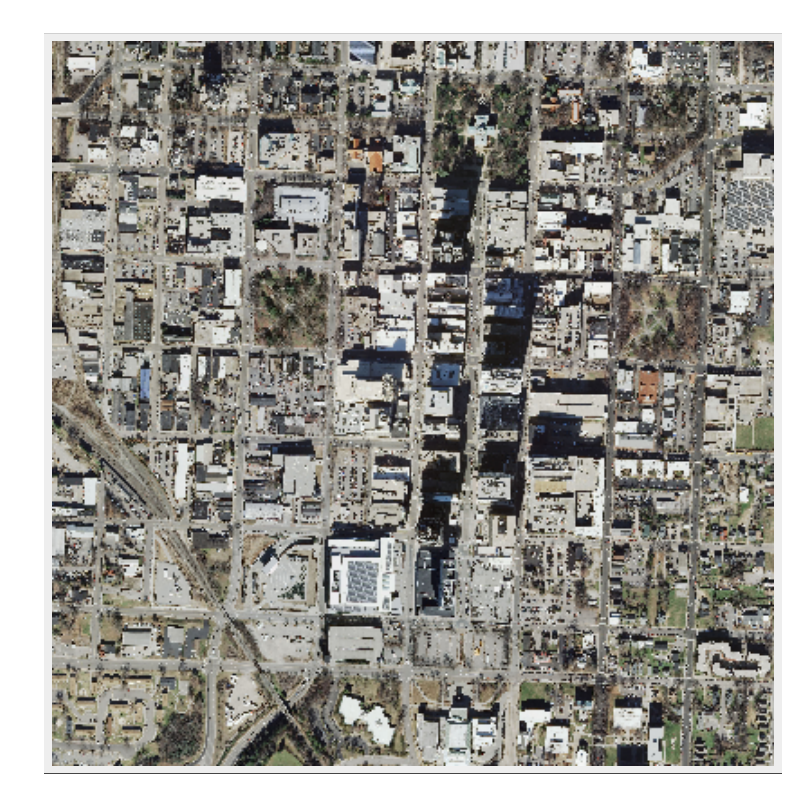

#### $SCENE$  2:  $POSTGRESQL + GDAL ~ POSTGIS = OGR_FDW$ POSTGRESQL FOREIGN DATA WRAPPER

5 years ago I asked, <https://trac.osgeo.org/postgis/ticket/974>and someone finally did it. It was slicker than I ever imagined.

#### DATA WRANGLING WITH OGR\_FDW

If you have all sorts of data of both a spatial and non-spatial flavor to tame, make sure you have ogr fdw foreign data wrapper in your tool belt.

- For windows users, it's part of PostGIS 2.2 bundle on application stackbuilder.
- For CentOS/Red Hat/Scientific etc, it's available via yum.postgresql.org
- For others, if you have PostGIS with GDAL support, just need postgresql dev package to compile. Download the source https://github.com/pramsey/pgsql-ogr-fdw

# WHY IS OGR FDW SO SEXY?

You have the combined power of GDAL and PostgreSQL working seamlessly together. So many kinds of data you can query and take advantage of PostgreSQL functions and any extension functions and types such as PostGIS, hstore, built-in json.

- Spreadsheets
- ODBC datasources
- OSM files (OSM, PBF)
- ESRI Shapefiles
- Many more

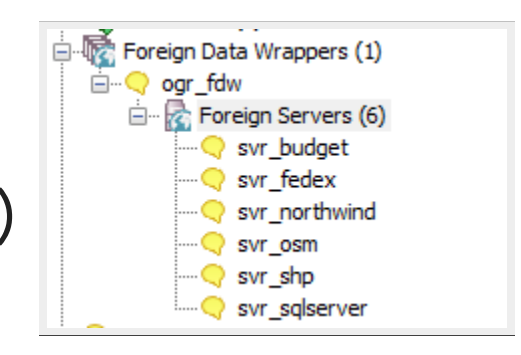

# ENABLE IT IN YOUR DATABASE

CREATE EXTENSION ogr fdw;

#### LINK IN A WHOLE FOLDER OF ESRI SHAPEFILES AND DBASE FILES

CREATE SERVER svr\_shp FOREIGN DATA WRAPPER ogr\_fdw OPTIONS (datasource 'C:/fdw\_data/gisdata', format 'ESRI Shapefile' ); CREATE SCHEMA shps; -- this is a PostgreSOL 9.5 feature IMPORT FOREIGN SCHEMA ogr all FROM SERVER svr\_shp INTO shps;

\dE shps.\*

List of relations Schema | Name | Type | Owner +++ shps | airports | foreign table | postgres shps | nbi | foreign table | postgres (2 rows)

#### QUERY YOUR SHAPE FILES LIKE REGULAR OLD TABLES

SELECT locid, ST\_AsText(geom) AS wkt FROM shps.airports WHERE locid  $=$ 'JFK';

locid | wkt +

JFK | POINT(-73.7789255555556 40.6397511111111) (1 row)

## OGR FDW NOW UPDATEABLE IF GDAL DRIVER ALLOWS WRITE

Version 1.0.1 brought IMPORT FOREIGN SCHEMA, latest in master branch supports updating, ability to include subset of columns, and detect srid

Check out the code and test: Download the source https://github.com/pramsey/pgsql-ogr-fdw

Windows users, winnie builds whenever master changes [http://postgis.net/windows\\_downloads/](http://postgis.net/windows_downloads/), look in extras folder for your PostgreSQL version  $-$  e.g 9.5 64-bit would be in pg9.5 extras folder and called ogrfdw-pg95-binaries-1.0w64gcc48.zip

#### DO AN UPDATE/INSERT/DELETE TO SHAPE FILE AS IF IT WERE A LOCAL TABLE

UPDATE shps.airports SET geom = ST\_SnapToGrid(geom,0.00001) WHERE locid = 'JFK' RETURNING locid, ST\_AsText(geom) As wkt;

locid | wkt -------+----------------------------JFK | POINT(73.77893 40.63975) (1 row)

UPDATE 1

INSERT INTO shps.airports(locid, geom) SELECT 'ROO', geom FROM shps.airports WHERE locid = 'BOS' RETURNING locid, ST\_AsText(geom);

locid | st\_astext + ROO | POINT(71.0064166666667 42.3629722222222)

INSERT 1

DELETE FROM shps.airports WHERE locid =  $\text{'ROO'}$ ;

# OSM FILES

-- data from https://mapzen.com/data/metro-extracts/ CREATE SERVER svr osm FOREIGN DATA WRAPPER ogr\_fdw OPTIONS (datasource 'C:/fdw\_data/raleigh\_north-carolina.osm.pbf',format 'OSM'); CREATE SCHEMA IF NOT EXISTS OSM; IMPORT FOREIGN SCHEMA ogr\_all FROM SERVER svr\_osm INTO  $\overline{0}$ sm;

\dE osm.\*

List of relations

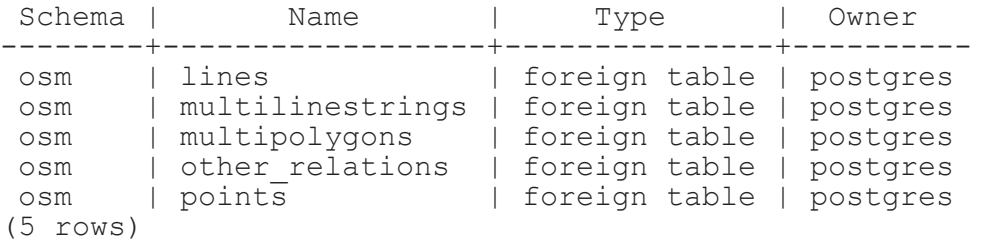

```
-- requires CREATE EXTENSION hstore;
CREATE TABLE raleigh_pois AS
SELECT osm_id, name, geom::geography As geog, is_in,
    place, other_tags::hstore
FROM osm.points;
```

```
CREATE TABLE raleigh roads AS
SELECT osm id, name, geom::geography As geog,
    other tags::hstore
FROM osm. Lines
WHERE highway > '';
```
### LINK EVEN NON-SPATIAL LIKE MS ACCESS DATABASE TABLES AND QUERIES

CREATE SERVER svr\_northwind FOREIGN DATA WRAPPER ogr\_fdw OPTIONS (datasource 'C:/fdw\_data/northwind.mdb', format 'ODBC' ); CREATE SCHEMA IF NOT EXISTS northwind; -- will link in all tables and queries starting with Ord IMPORT FOREIGN SCHEMA "Ord" FROM SERVER svr\_northwind INTO northwind:

\dE northind.\*

List of relations Schema | Name | Type | Owner +++ northwind | order\_details | foreign table | postgres northwind | order<sup>d</sup>etails extended | foreign table | postgres northwind | order subtotals | foreign table | postgres northwind | orders<br>
northwind | orders ary<br>
| foreign table | postgres<br>
| foreign table | postgres northwind | orders qry (5 rows)

The schema part is case sensitive, has to match source

# EVEN SPREADSHEETS

#### Each workbook is considered a server and each sheet a table

CREATE SERVER svr fedex FOREIGN DATA WRAPPER ogr fdw OPTIONS (datasource 'C:/fdw data/Fedex2016.xls', format 'XLS' ); -- link only 1 spreadsheet preserve headers IMPORT FOREIGN SCHEMA ogr\_all LIMIT TO (Fedex Rates IP) FROM SERVER svr\_fedex INTO public OPTIONS (launder column names 'false');

SELECT \* FROM fedex rates ip;

#### Before

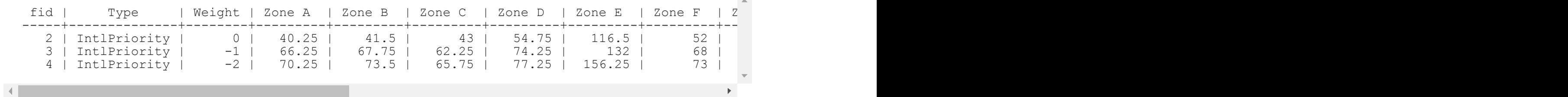

-- unpivot a subset of columns and keep others (requires CREATE EXTENSION hstore; WITH fkv AS ( SELECT f."Type" As type, f."Weight" As weight, each(hstore( $\overline{f}$ ) = '{fid, Type, Weight}'::text[]) AS kv from fedex rates ip AS f) SELECT type, weight, (kv).key AS zone, (kv).value::numeric As price FROM fkv:

#### After

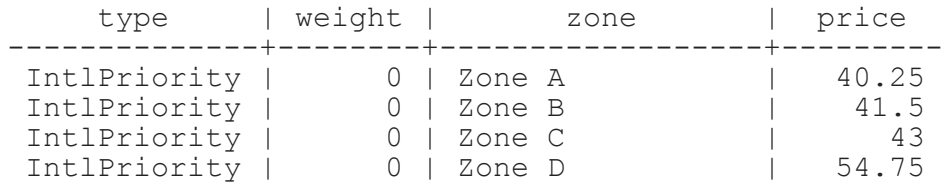

# EVEN CSV FILES

You can point at a single CSV file or a whole folder of CSV files. Each file is considered a table.

#### Folder of CSV files

```
CREATE SERVER svr_census FOREIGN DATA WRAPPER ogr_fdw
OPTIONS (datasource 'C:/fdw_data/census',
 format 'CSV'
);
IMPORT FOREIGN SCHEMA ogr_all
FROM SERVER svr_census INTO public;
```
#### Single file

```
CREATE SERVER svr_census_income FOREIGN DATA WRAPPER ogr_fdw
OPTIONS (datasource 'C:/fdw_data/census/income.csv',
format 'CSV'
);
IMPORT FOREIGN SCHEMA ogr_all
FROM SERVER svr_census_income INTO public;
```
# EVEN OTHER RELATIONAL DATABASES

Format for SQL Server 'ODBC:your\_user/your\_password@yourDSN,table1,table2'. ODBC can be slow with a lot of tables (more than 150) so filter list if you have over 200 tables

CREATE SERVER svr\_sqlserver FOREIGN DATA WRAPPER ogr\_fdw OPTIONS (datasource 'ODBC:pguser/whatever@MSSQLTest,dbo.IssueLog,dbo.IssueNotes', format 'ODBC'  $)$  ; CREATE SCHEMA IF NOT EXISTS ss; IMPORT FOREIGN SCHEMA "dbo." FROM SERVER svr sqlserver INTO ss;

\dE ss.\*

List of relations Schema | Name | Type | Owner +++ ss | dbo issuelog | foreign table | postgres ss | dbo<sup>-</sup>issuenotes | foreign table | postgres (2 rows)

# FIN BUY OUR BOOKS [HTTP://WWW.POSTGIS.US](http://www.postgis.us/)